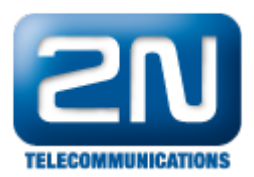

## Cisco VSM 7.0 - Jak jej propojit s 2N® Helios IP

Níže je uvedeno několik kroků, pomocí nichž můžete přidat 2N® Helios IP interkom jako ONVIF kameru k VSOM.

## Konfigurace 2N® Helios IP

- Ujistěte se, že máte nejnovější firmware pro 2N® HeliosIP, který podporuje standard ONVIF 2.0 (jedná se o firmware verze 2.1.0 nebo vyšší).
- Nastavte 2N® Helios IP podle následujícího obrázku, pokud pro streamování videa použijete JPEG kodek v systému Cisco VSM (Video Surveillance Manager):

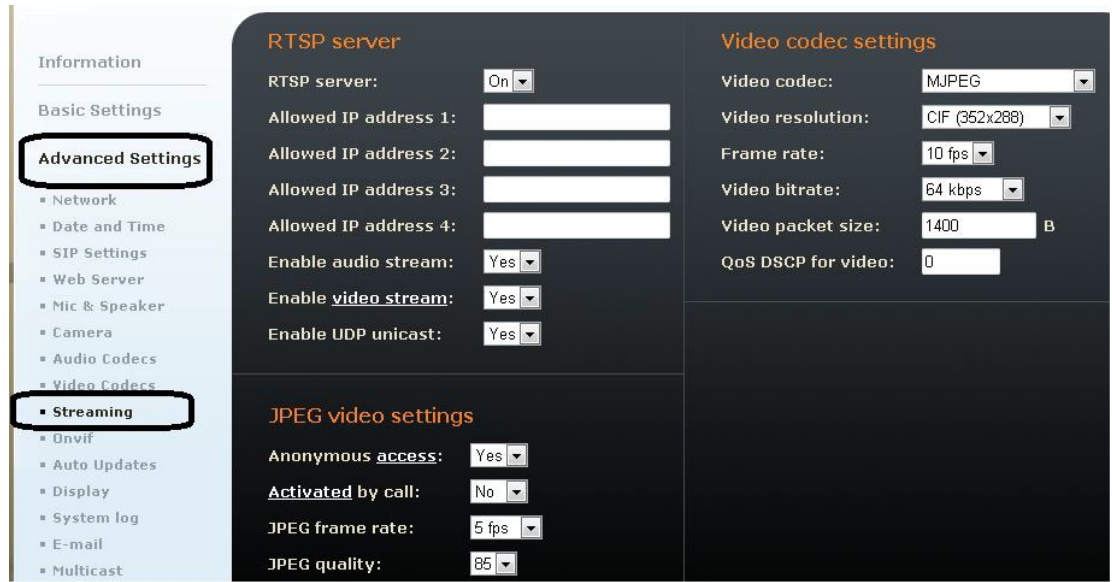

Jak konfigurovat 2N® Helios IP intercom – FW verze 2.6 a vyšší

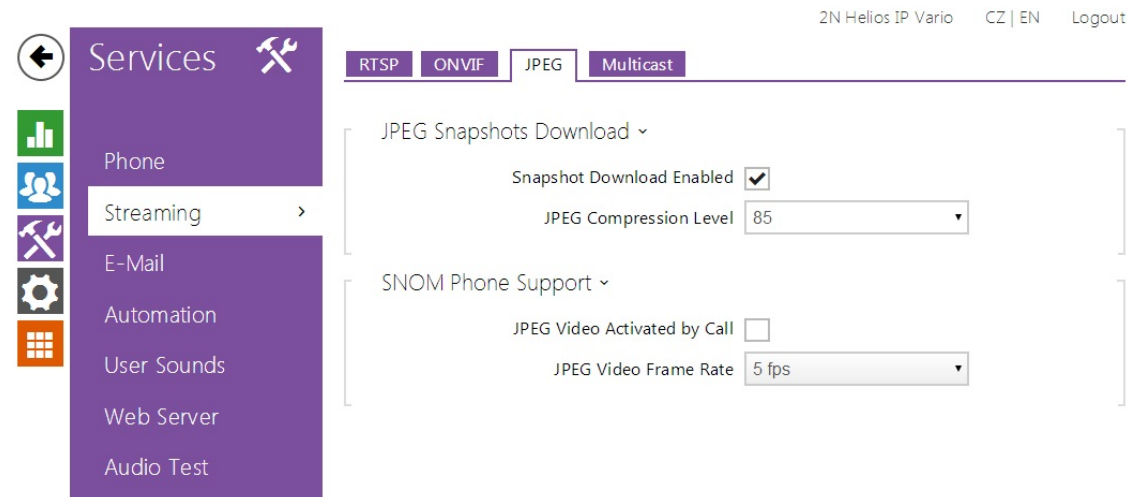

Nastavte 2N® Helios IP podle následujícího obrázku, pokud pro streamování videa použijete kodek H.264 v systému Cisco VSM:

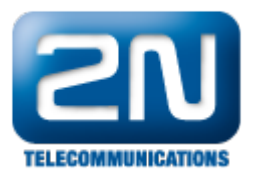

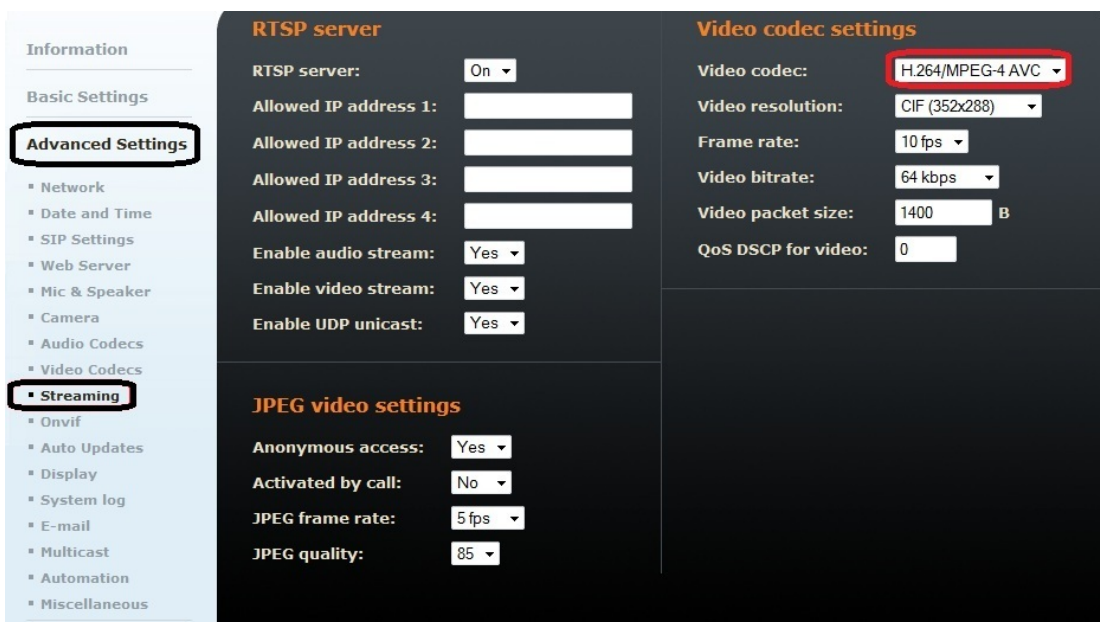

Jak konfigurovat 2N® Helios IP intercom – FW verze 2.6 a vyšší

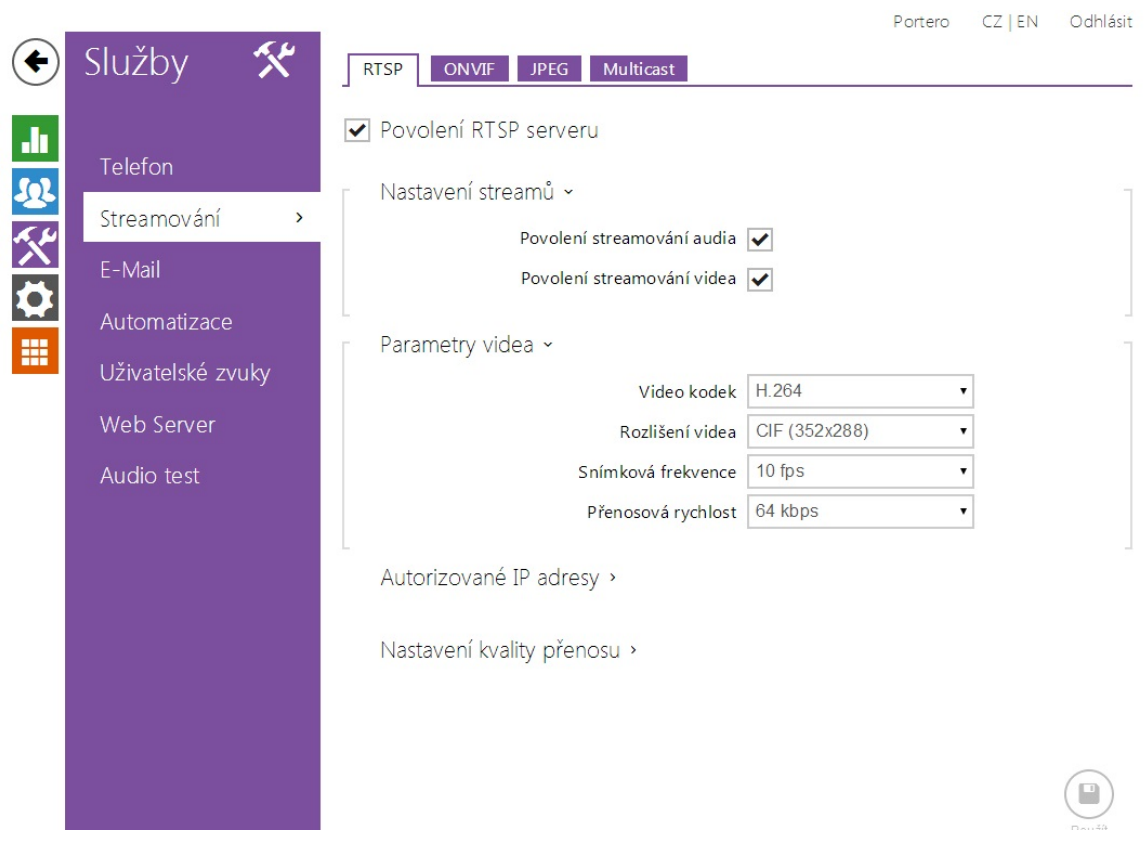

## Konfigurace Cisco VSM 7.0

Pokud má být video streamováno pomocí JPEG kodeku, je nutné ve VSM nastavit následující parametry: formát PAL, kodek JPEG, rozlišení 352\*288, přenos UDP\_UNICAST, FPS=10 a kvalita obrazu "Very Low".

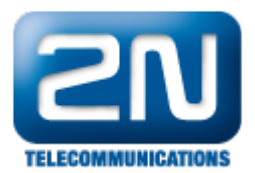

Jediné prozatím podporované rozlišení pro streamované video je 352\*288 a datový tok (framerate) musí být nastaven na hodnotu 10. Nastavení tedy bude následující:

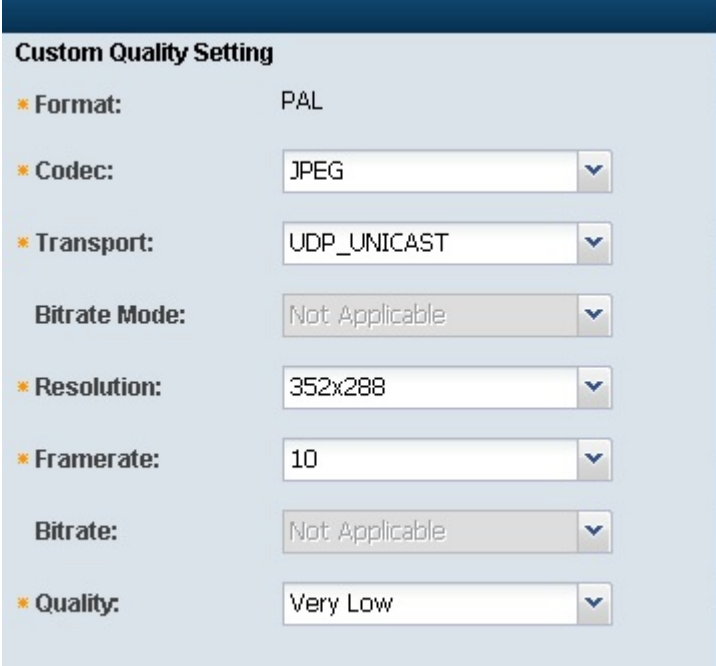

- Kamera 2N® Helios IP podporuje media streaming pouze pomocí protokolu UDP. To znamená, že pokud ve  $\bullet$ výše uvedeném nastavení zvolíte pro přenos protokol TCP, potom bude kamera úspěšně přidána do systému, ale nebude z ní žádné video streamováno.
- Pokud budete chtít použít kodek H.264, potom je potřeba nastavit bitovou rychlost na hodnotu 64kbit/s (toto omezení bude řešeno v novém firmwaru VSM – verze 7.0.1)

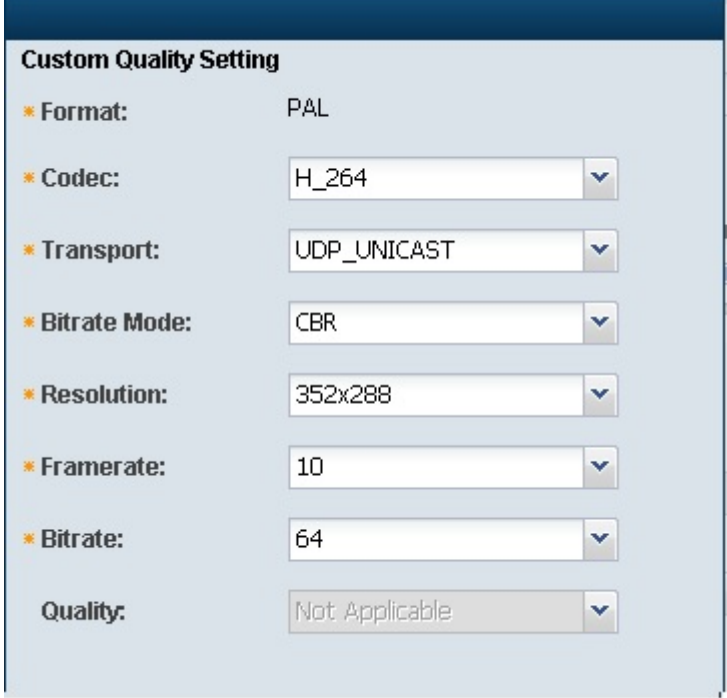

Pokud chcete v nastavení VSM změnit kodek H.264 na JPEG či opačně, mějte prosím na paměti, že toto

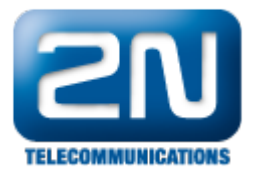

nastavení musí odpovídat konfiguraci 2N® Helios IP. Pokud tomu tak není, video nebude streamováno. Při změně kodeku ve VSM tedy musíte také změnit nastavení interkomu 2N® Helios IP v sekci: Další nastavení –> Streaming –> Nastavení video kodeku –> Video kodek (toto je znázorněno na prvním obrázku).

Pokud budete chtít povolit Audio nebo sekundární stream v nastavení VSM, nebude Vám to umožněno konfigurace selže. Je to z toho důvodu, že kamera 2N $^{\circledR}$  Helios IP podporuje maximálně 3 profily, z čehož dva jsou pevně dané (existují defaultně) a třetí je VSMStrm1, jenž je vytvořen pro primární video streaming. Z tohoto důvodu již není možné přidávat žádné další profily.

Další informace: [Dveřní & Bezpečnostní interkomy \(oficiální stránky 2N\)](http://www.2n.cz/cz/produkty/interkomove-systemy/dverni-a-bezpecnostni-interkomy/)